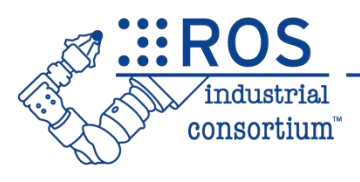

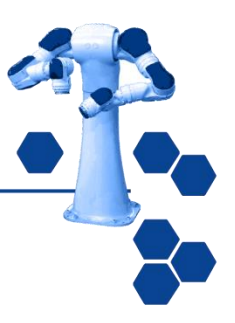

1

# ROS-Industrial Basic Developer's Training Class

July 2023

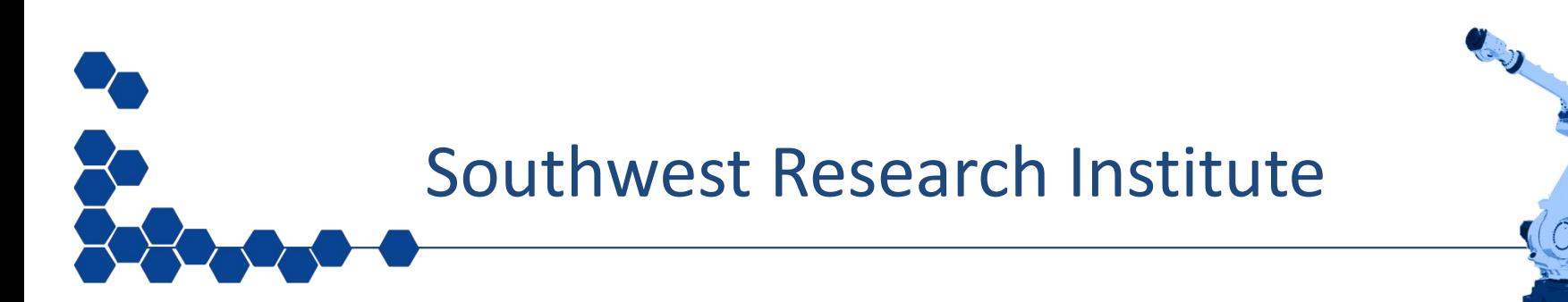

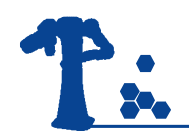

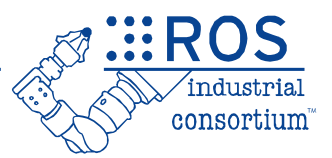

# **Session 2:** ROS Basics Continued

Southwest Research Institute

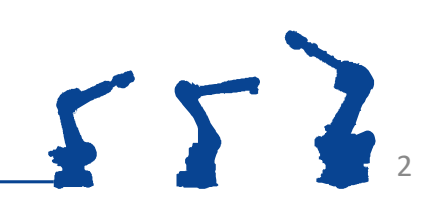

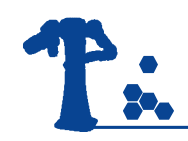

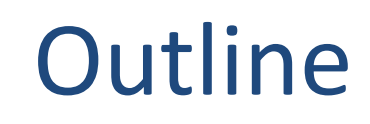

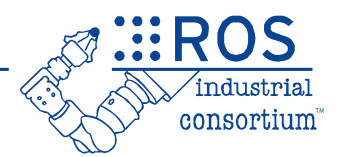

- Services
- *Actions*
- Launch Files
- Parameters

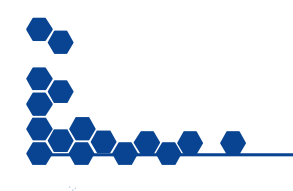

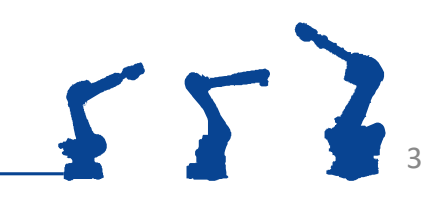

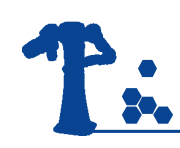

### Day 1 Progression

✓ Install ROS

✓ Create Workspace

- ✓ Add "resources"
- ✓ Create Package

### ✓ Create Node

- ✓ Basic ROS Node
- $\checkmark$  Interact with other nodes ✓ Messages ❑Services

### ✓ Run Node

- $\sqrt{1}$  ros2 run
- ❑ros2 launch

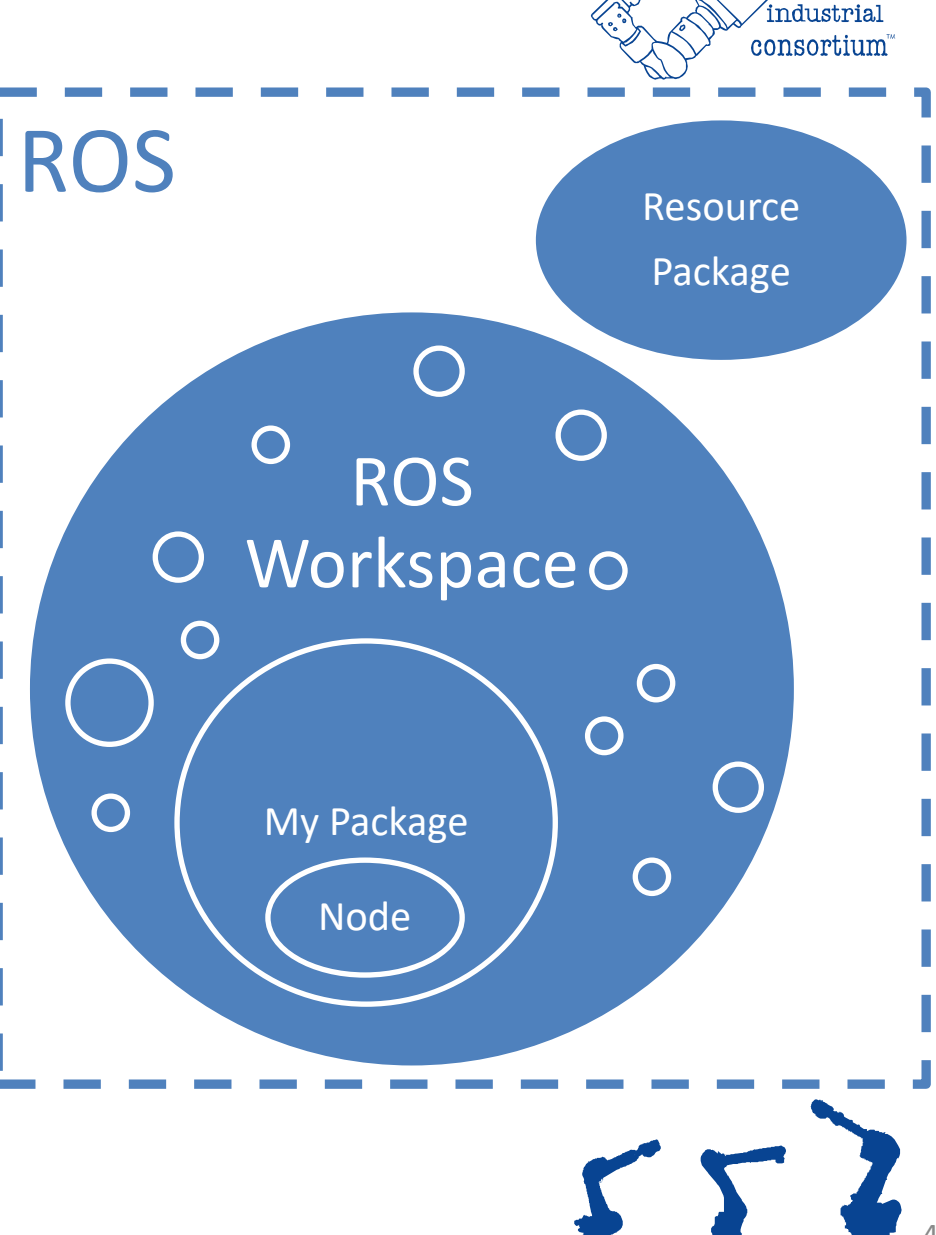

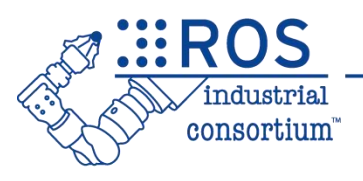

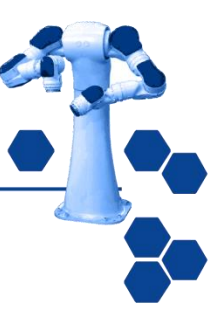

# Services

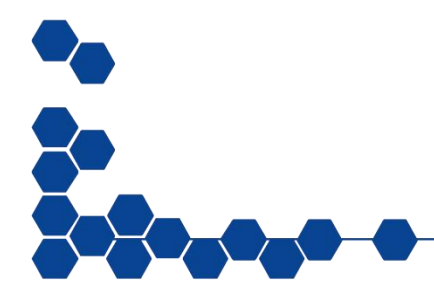

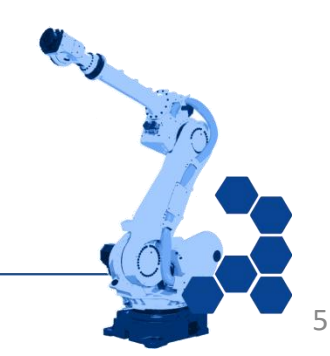

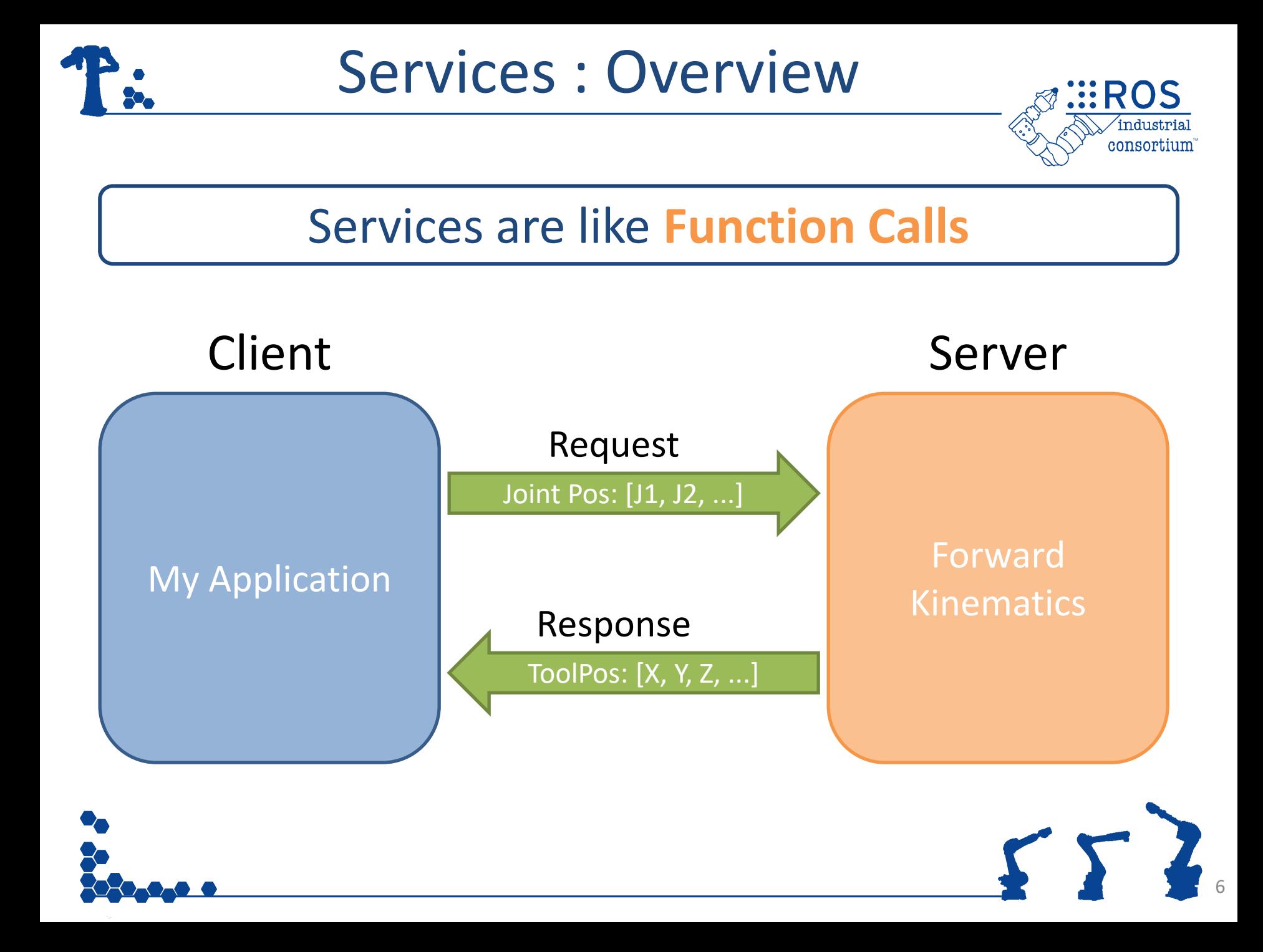

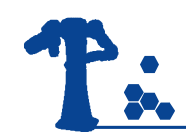

### Services: Details

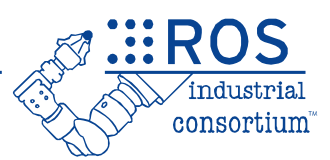

- Each Service is made up of 2 components:
	- *Request* : sent by **client**, received by **server**
	- *Response :* generated by **server**, sent to **client**
- In ROS1, the client **blocks** when calling a service
	- In ROS2 Service Calls can be **Asynchronous**, so don't have to wait
	- Separate connection for each service call
- Typical Uses:
	- Algorithms: kinematics, perception
	- Closed-Loop Commands: move-to-position, open gripper

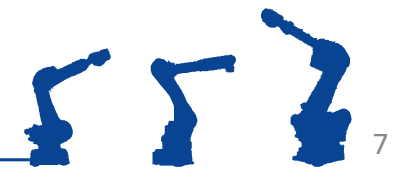

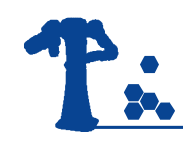

# Services: Syntax

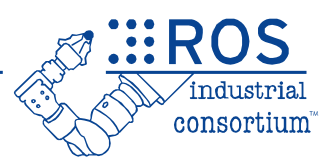

### • Service **definition**

- Defines Request and Response **data types**
	- *Either/both data type(s) may be empty. Always receive "completed" handshake.*
- Auto-generates C++ Class files (.hpp/.cpp), Python, etc.

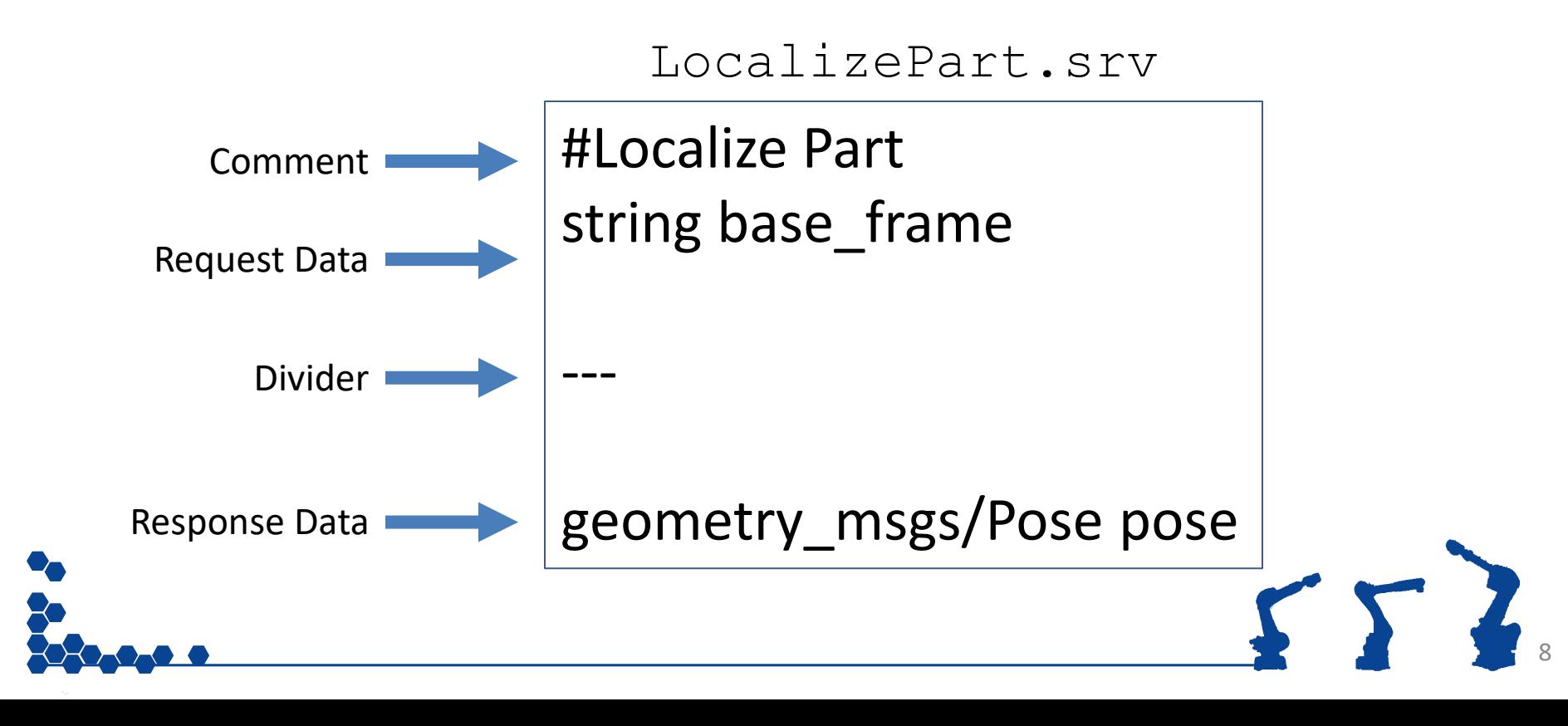

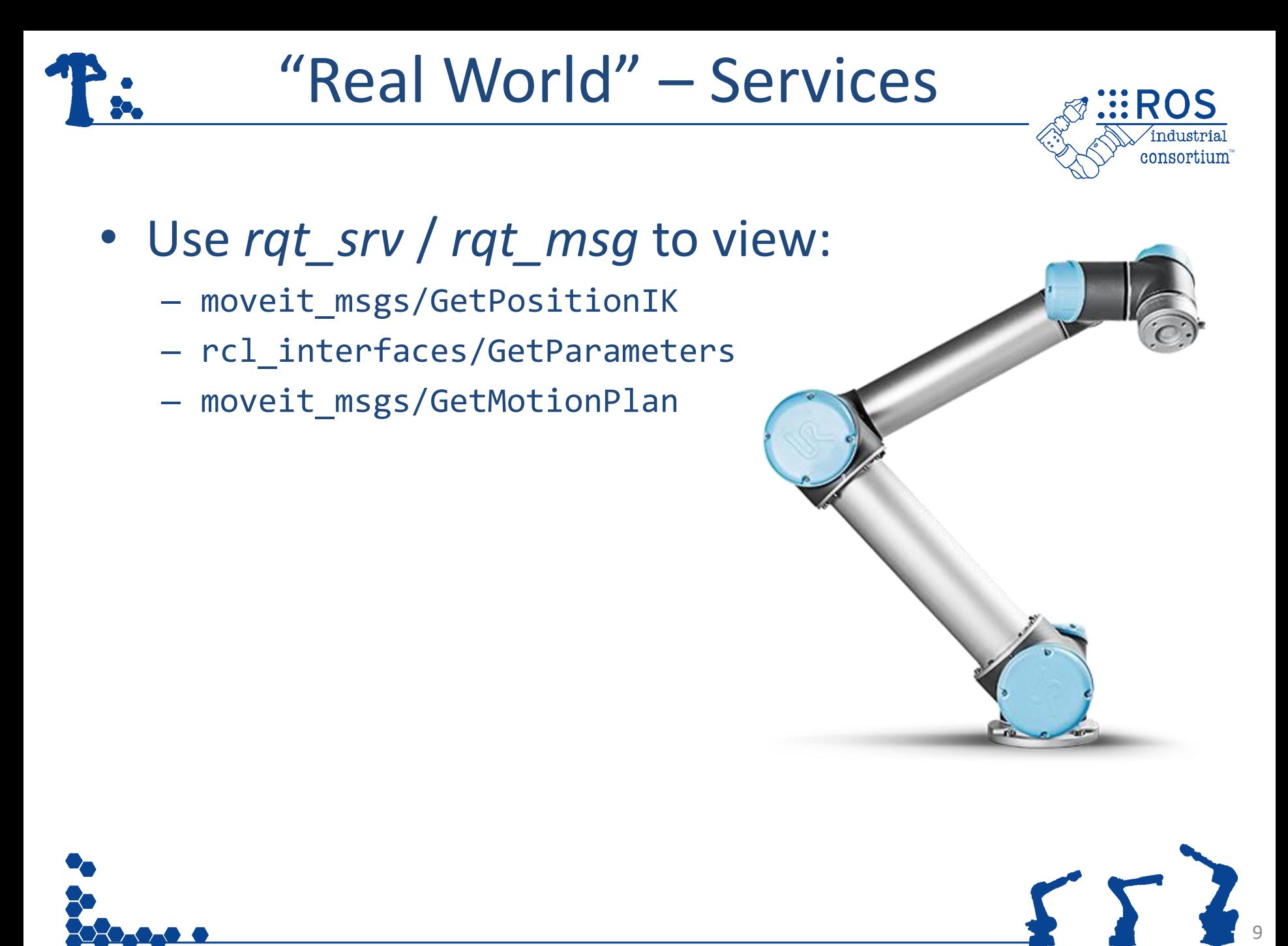

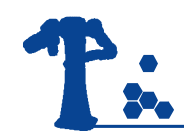

### Services: Syntax

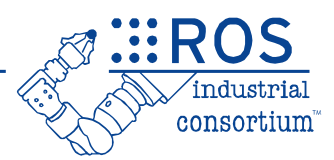

### • Service **Server**

- Defines associated **Callback Function**
- Advertises available service *(Name, Data Type)*

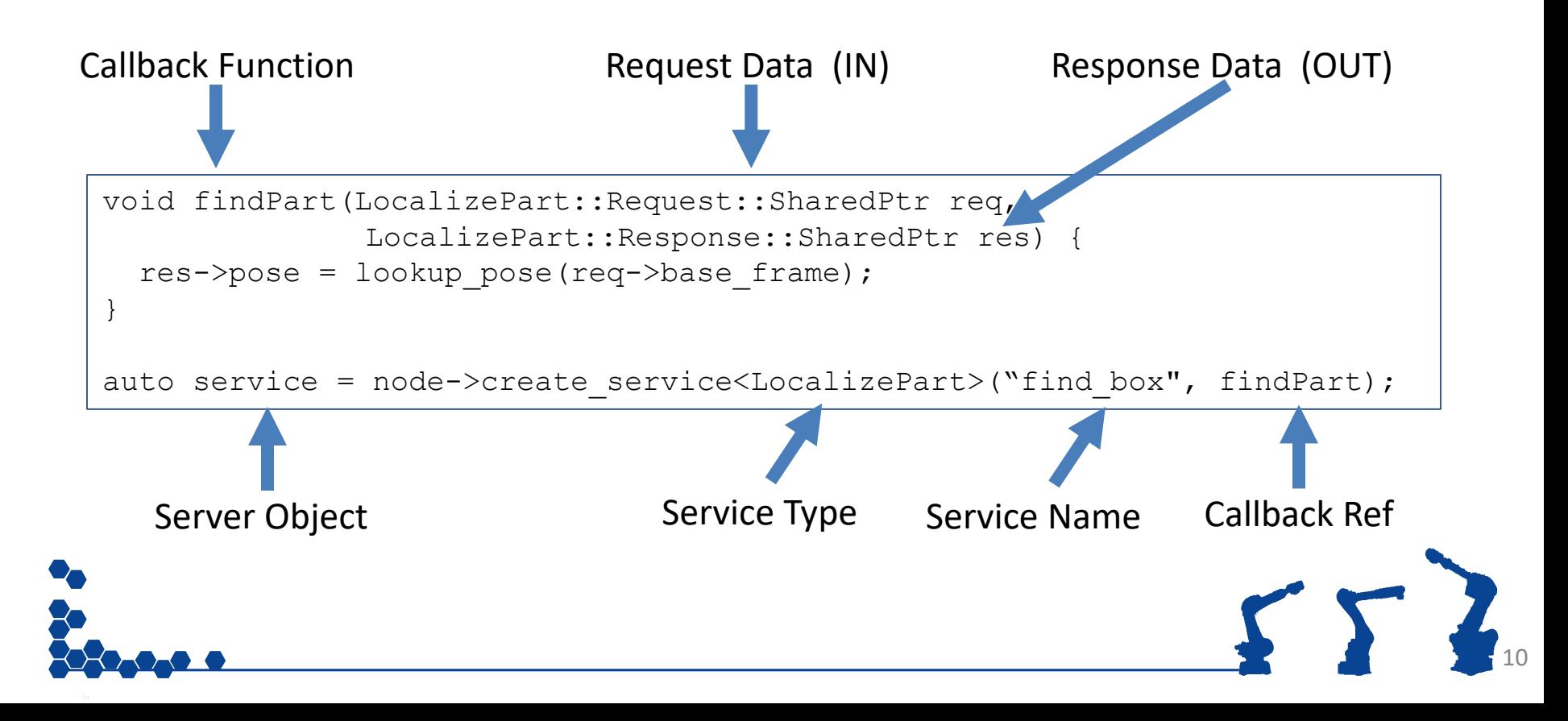

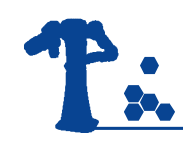

# Services: Syntax

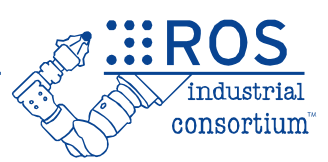

### • Service **Client**

- Connects to specific Service *(Name / Data Type)*
- Fills in Request data
- Calls Service

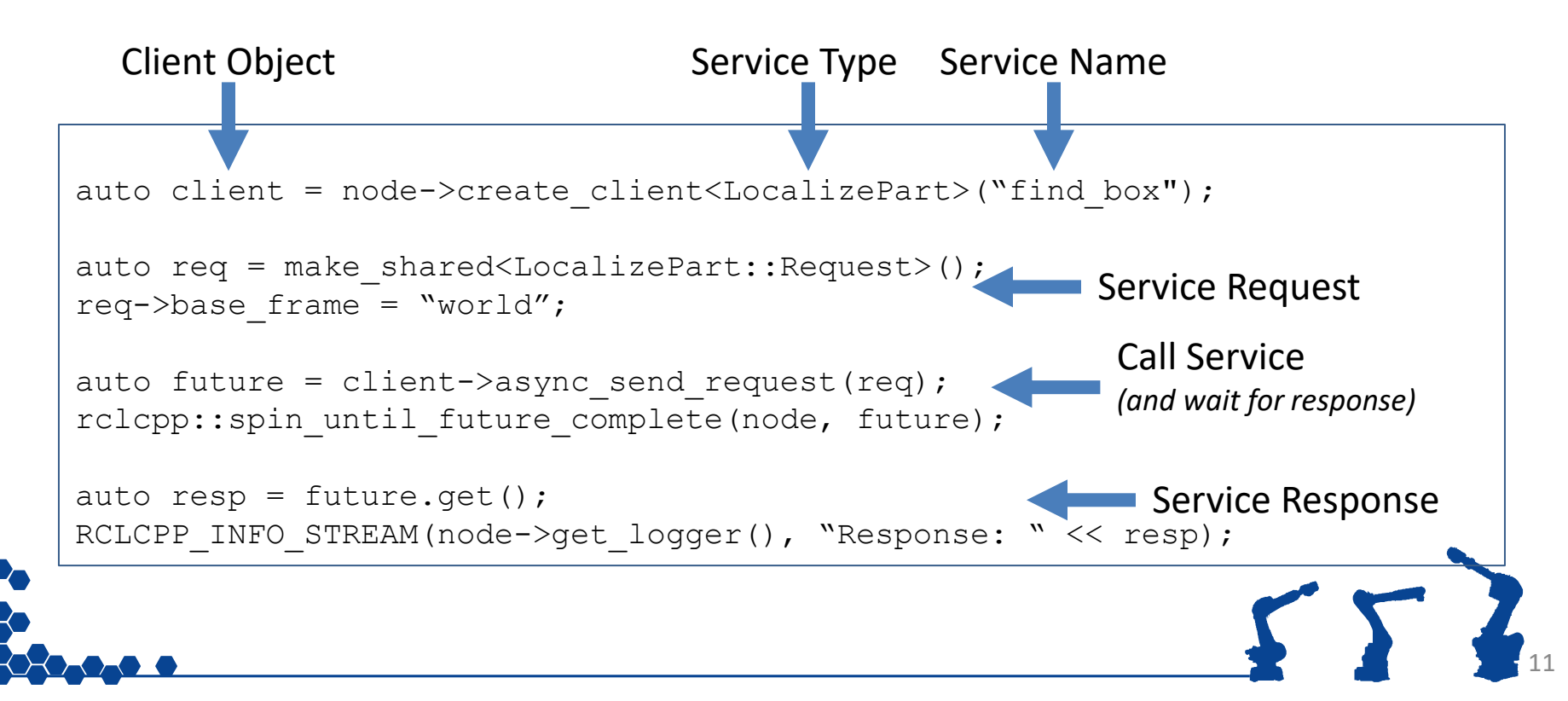

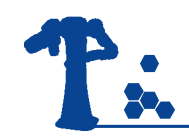

### Exercise 2.0

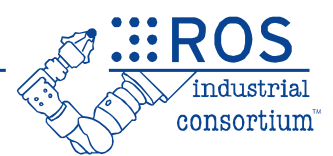

# **Exercise 2.0**

### *Creating and Using a Service*

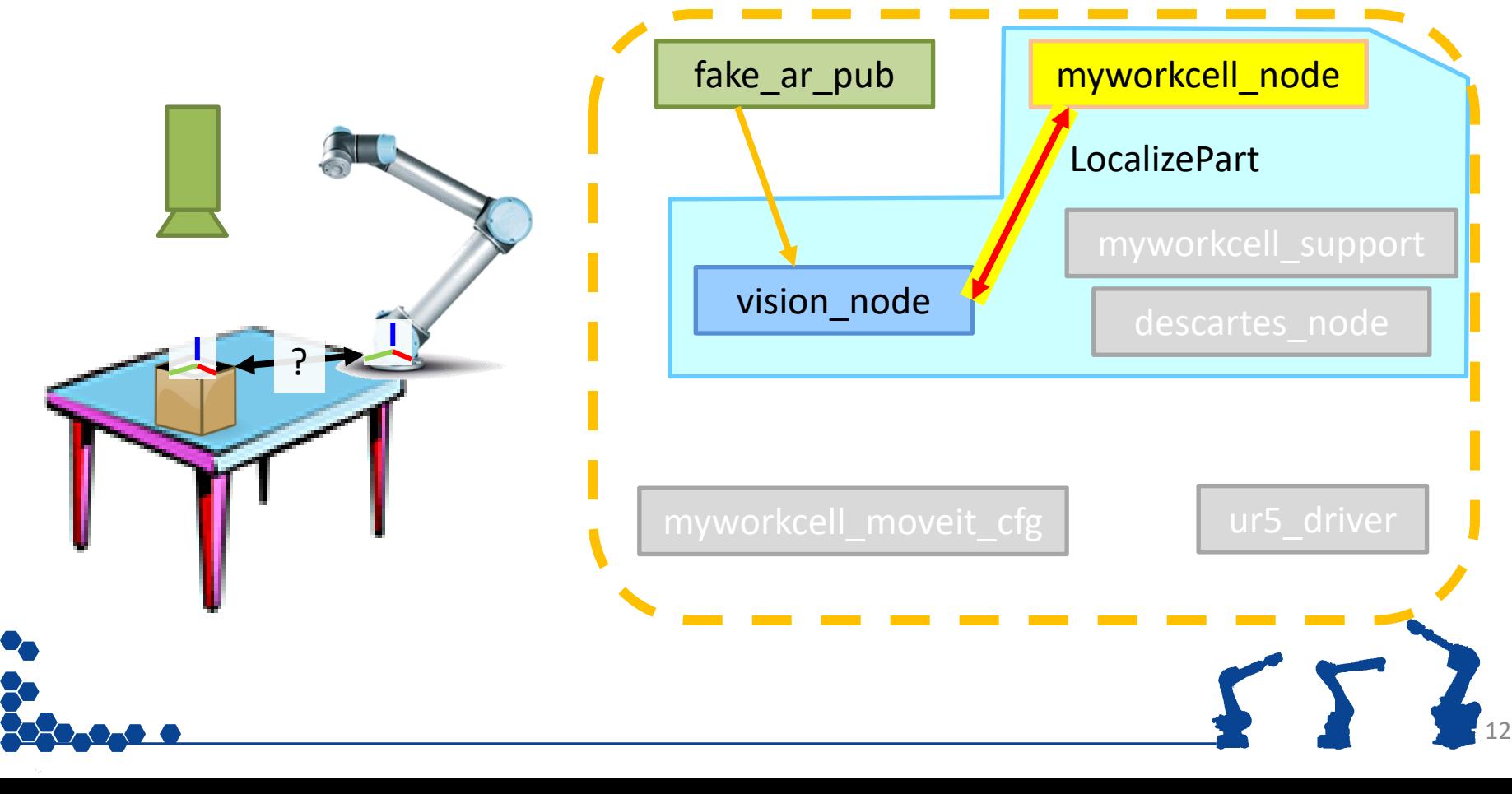

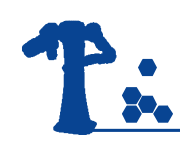

### Day 1 Progression

✓ Install ROS

✓ Create Workspace

- ✓ Add "resources"
- ✓ Create Package

### ✓ Create Node

- ✓ Basic ROS Node
- $\checkmark$  Interact with other nodes ✓ Messages
	- ✓ Services

### ✓ Run Node

- $\sqrt{1}$  ros2 run
- ❑ros2 launch

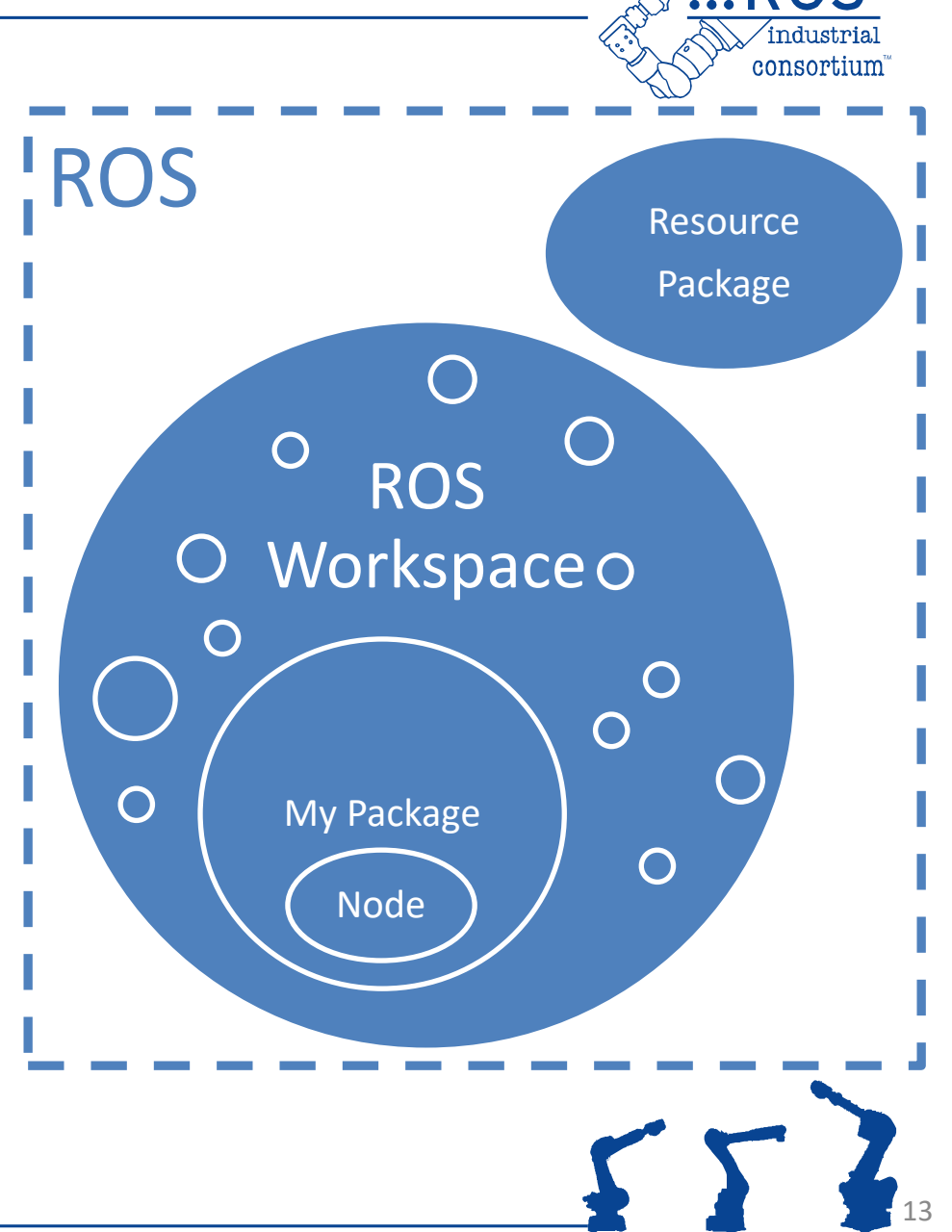

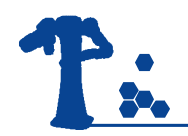

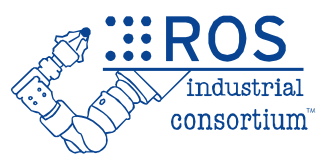

# Actions

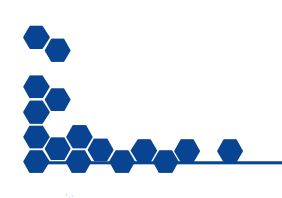

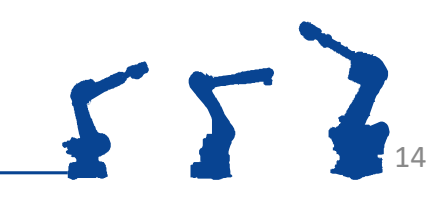

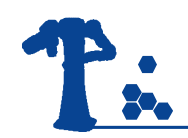

### Actions : Overview

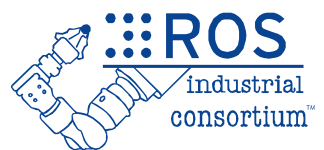

### Actions manage **Long-Running Tasks**

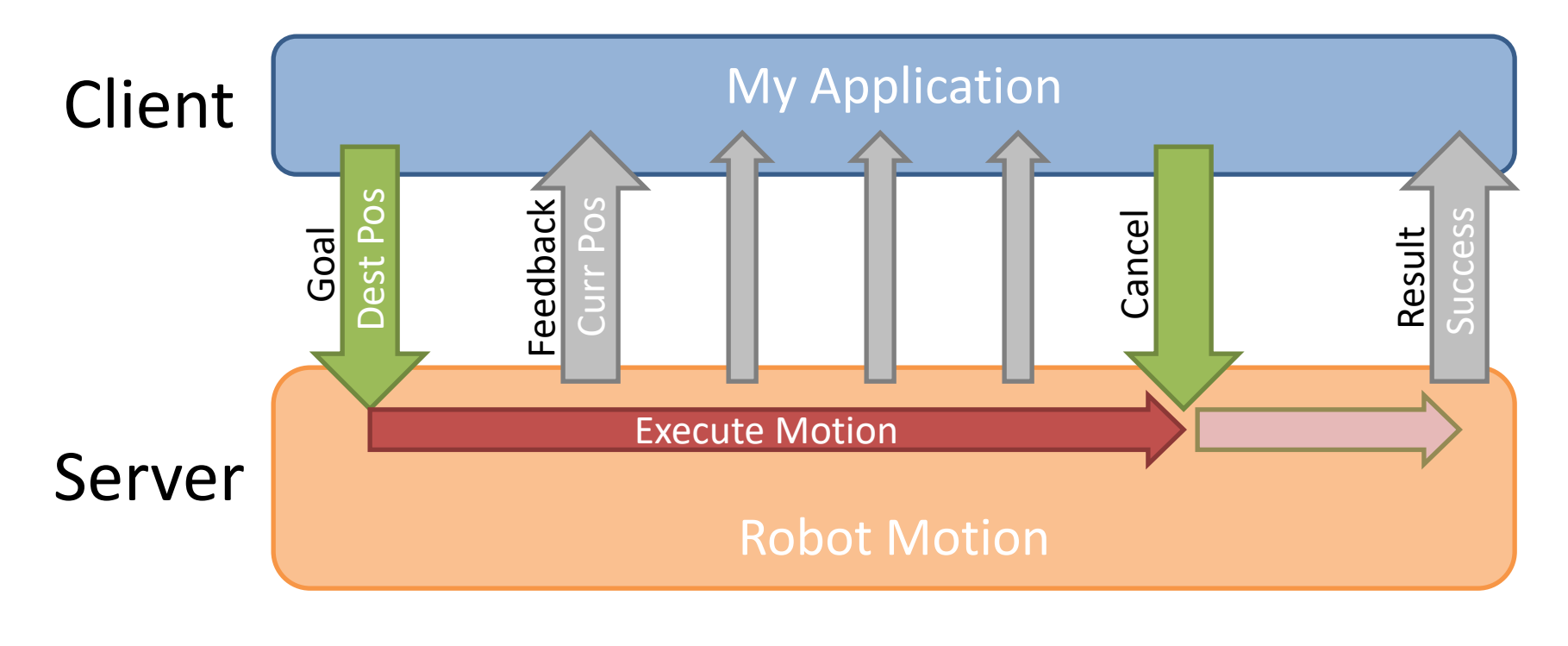

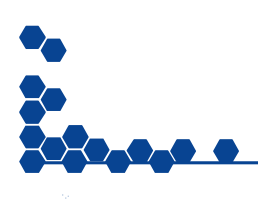

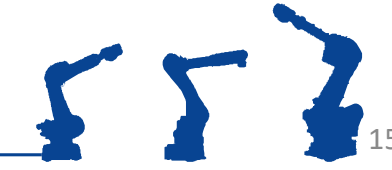

15

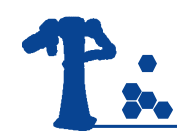

# Actions: Detail

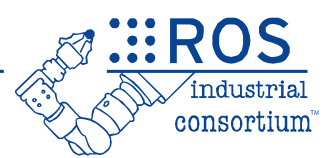

- Each action is made up of 3 components:
	- *Goal*, sent by **client**, received by **server**
	- *Result*, generated by **server**, sent to **client**
	- *Feedback*, generated by **server**
- Non-blocking in client – Can **monitor feedback** or **cancel** before completion
- Typical Uses:
	- "Long" Tasks: Robot Motion, Path Planning
	- Complex Sequences: Pick Up Box, Sort Widgets

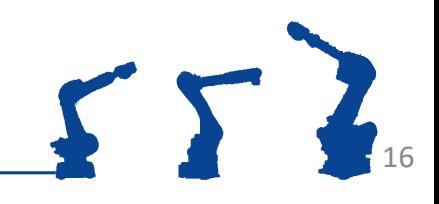

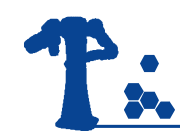

# Actions: Syntax

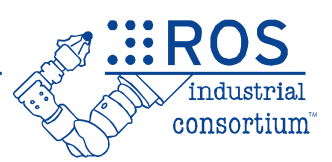

### • Action **definition**

- Defines Goal, Feedback and Result **data types**
	- *Any data type(s) may be empty. Always receive handshakes.*
- Auto-generates C++ Class files (.h/.cpp), Python, etc.

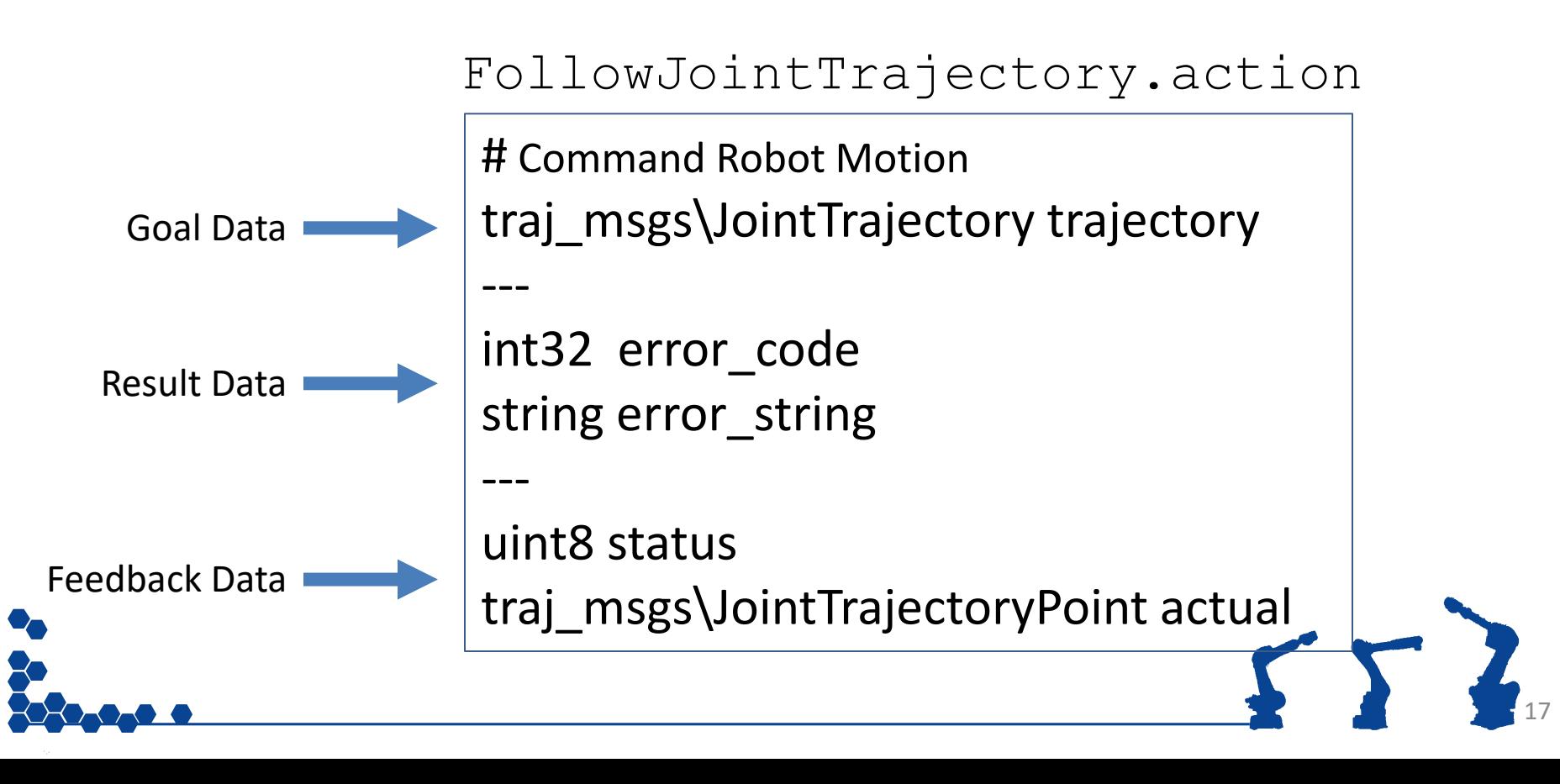

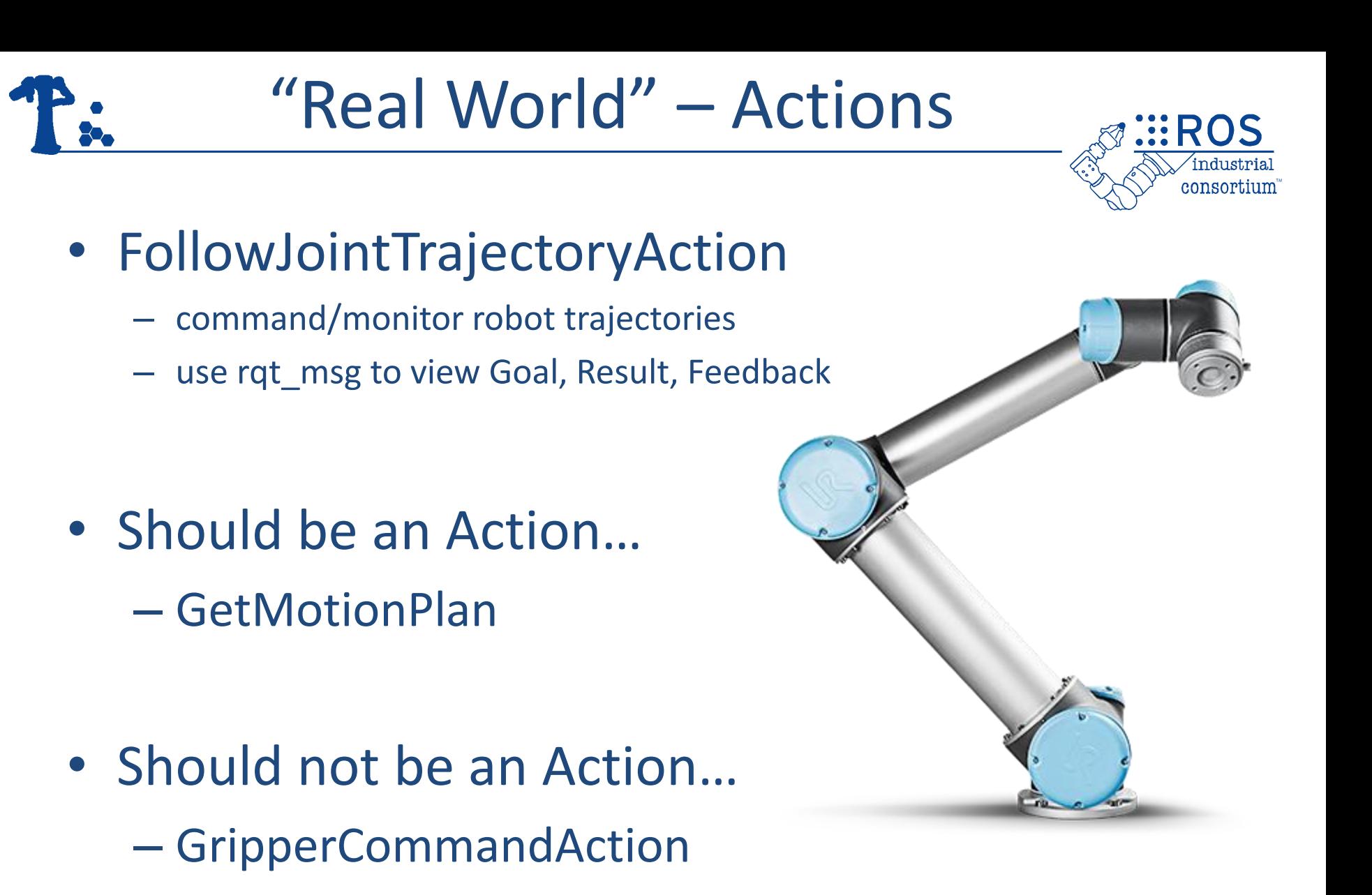

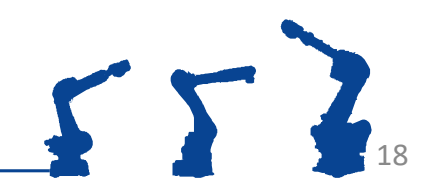

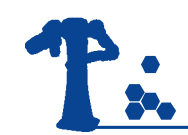

### Action Server: Syntax

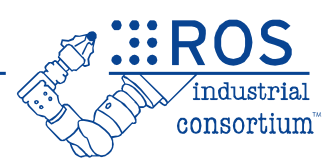

19

### • Action **Server**

- Defines **Execute Callback**
- Periodically **Publish Feedback**
- Advertises available action *(Name, Data Type)*

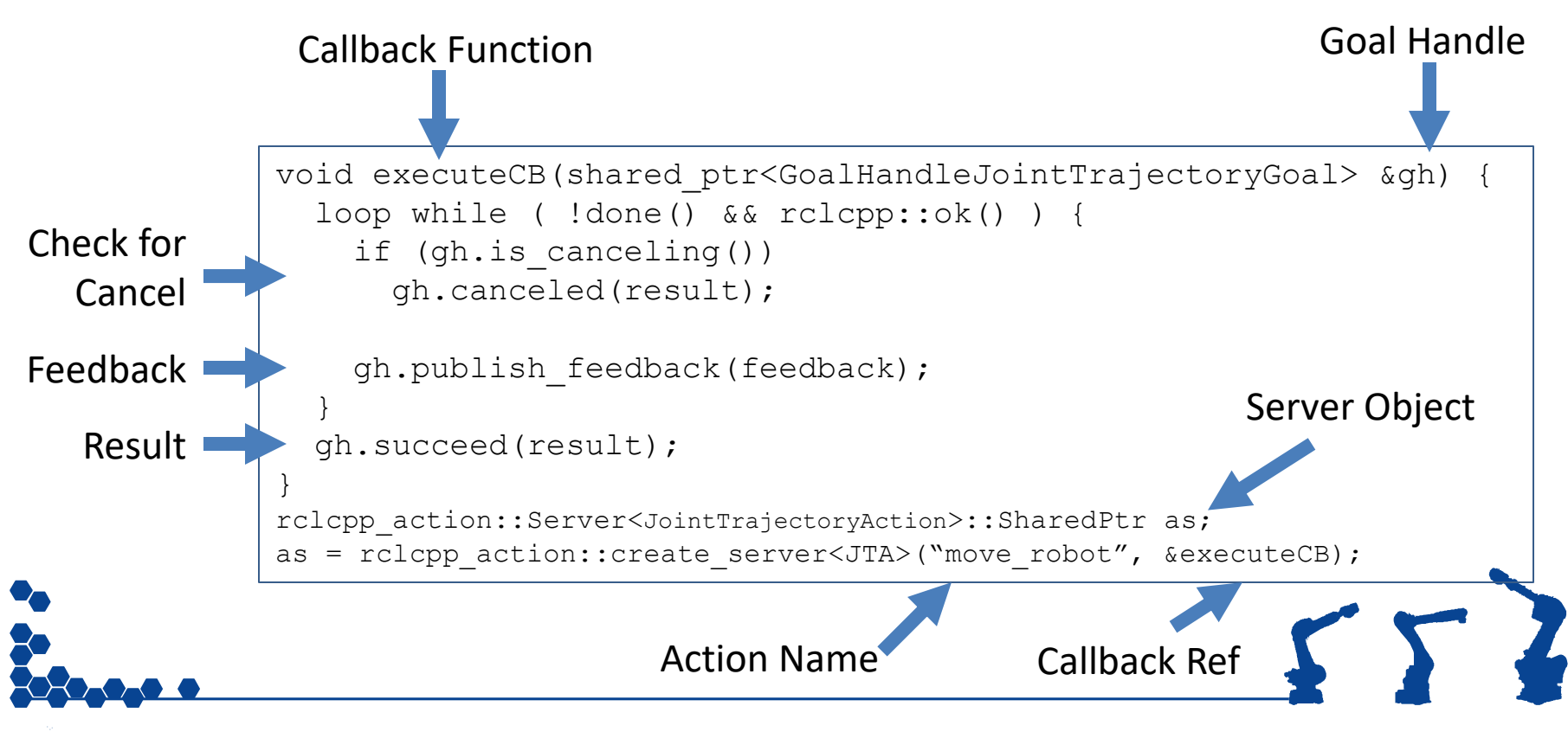

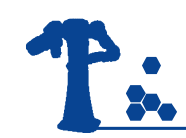

# Action Client: Syntax

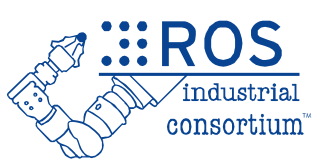

### • Action **Client**

- Connects to specific Action *(Name / Data Type)*
- Fills in Goal data
- Initiate Action / Waits for Result

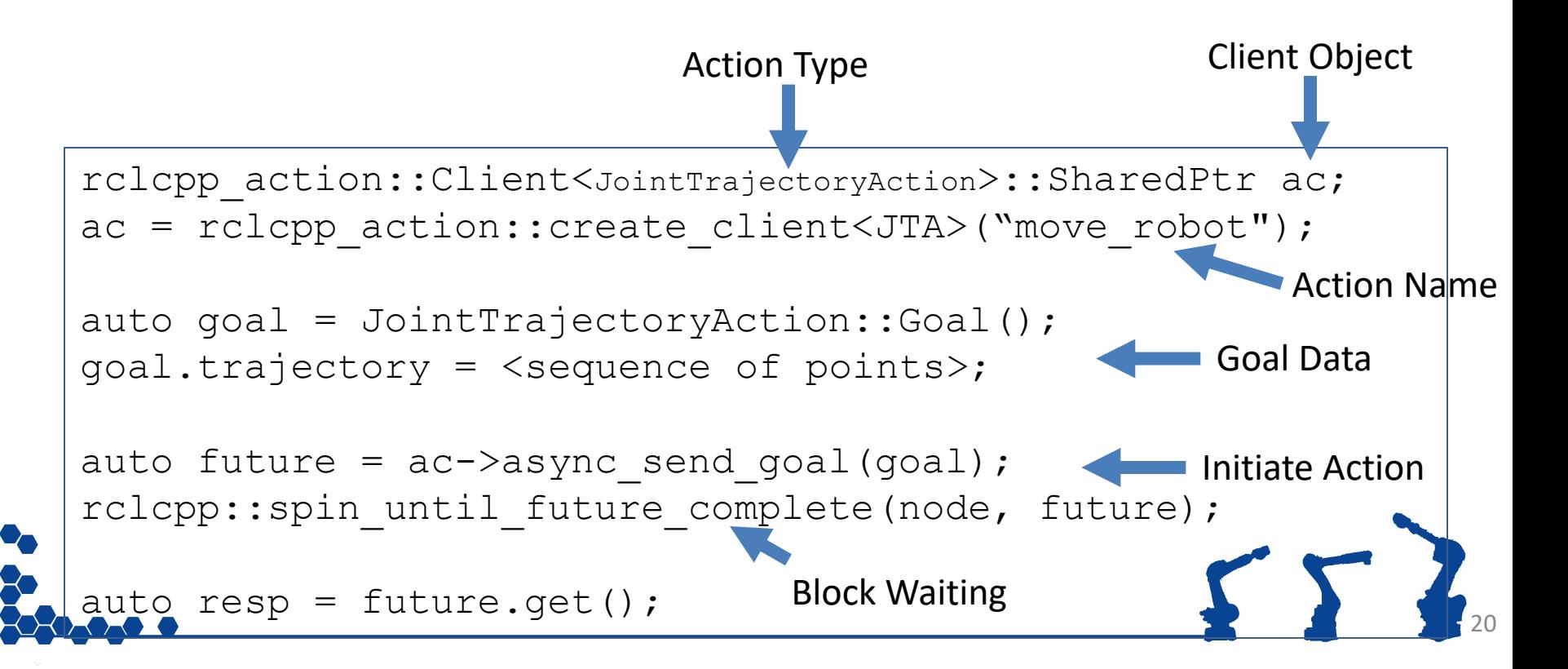

### T. Message vs. Service vs. Action

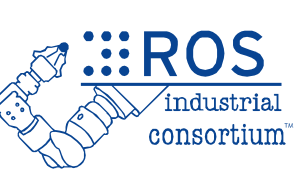

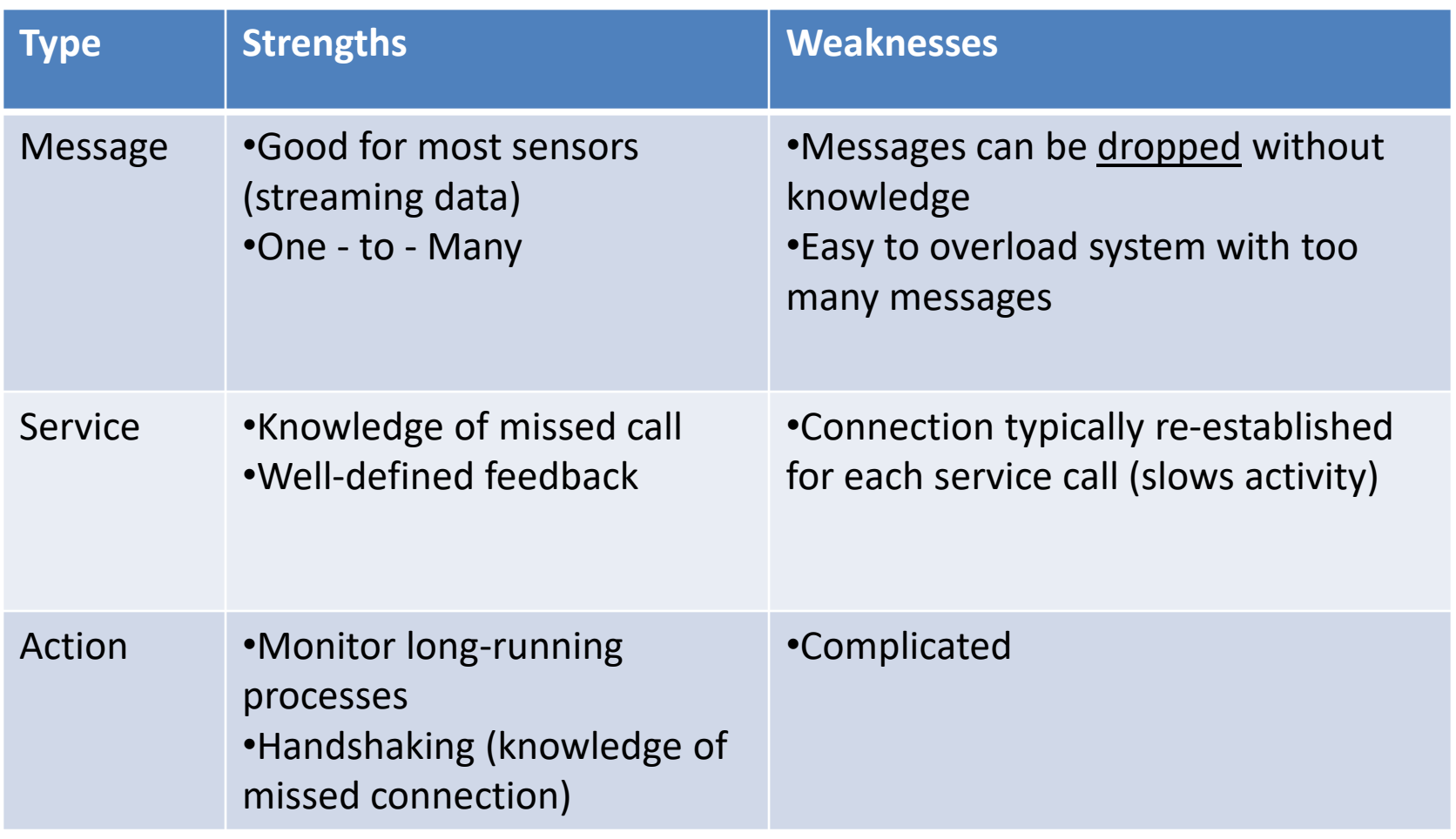

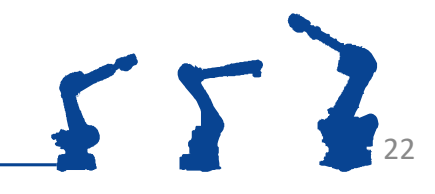

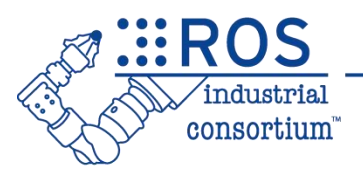

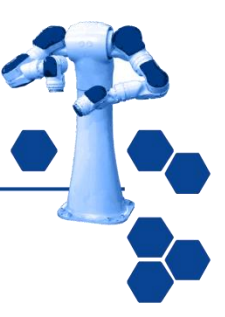

# Launch Files

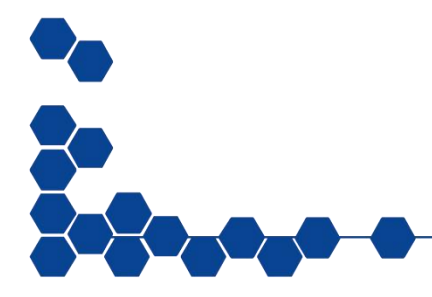

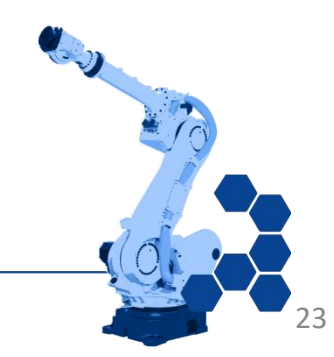

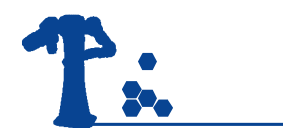

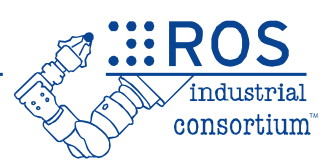

- ROS is a Distributed System
	- often 10s of nodes, plus configuration data
	- painful to start each node "manually"

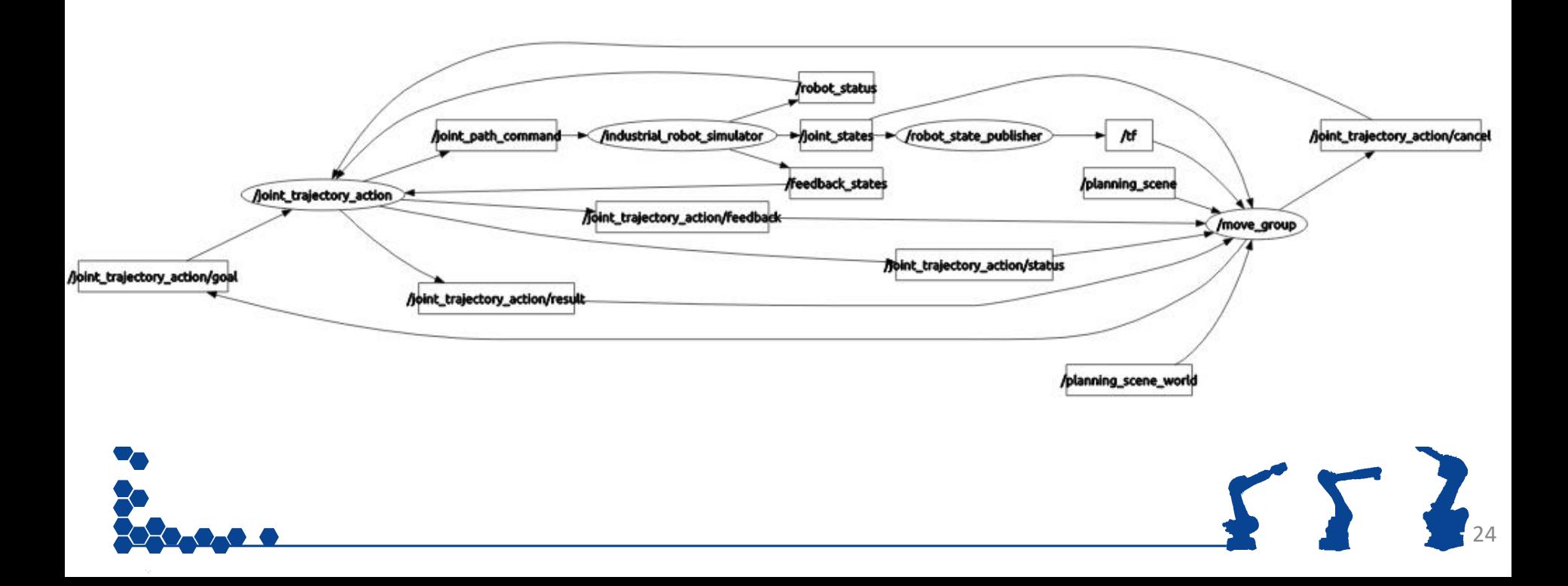

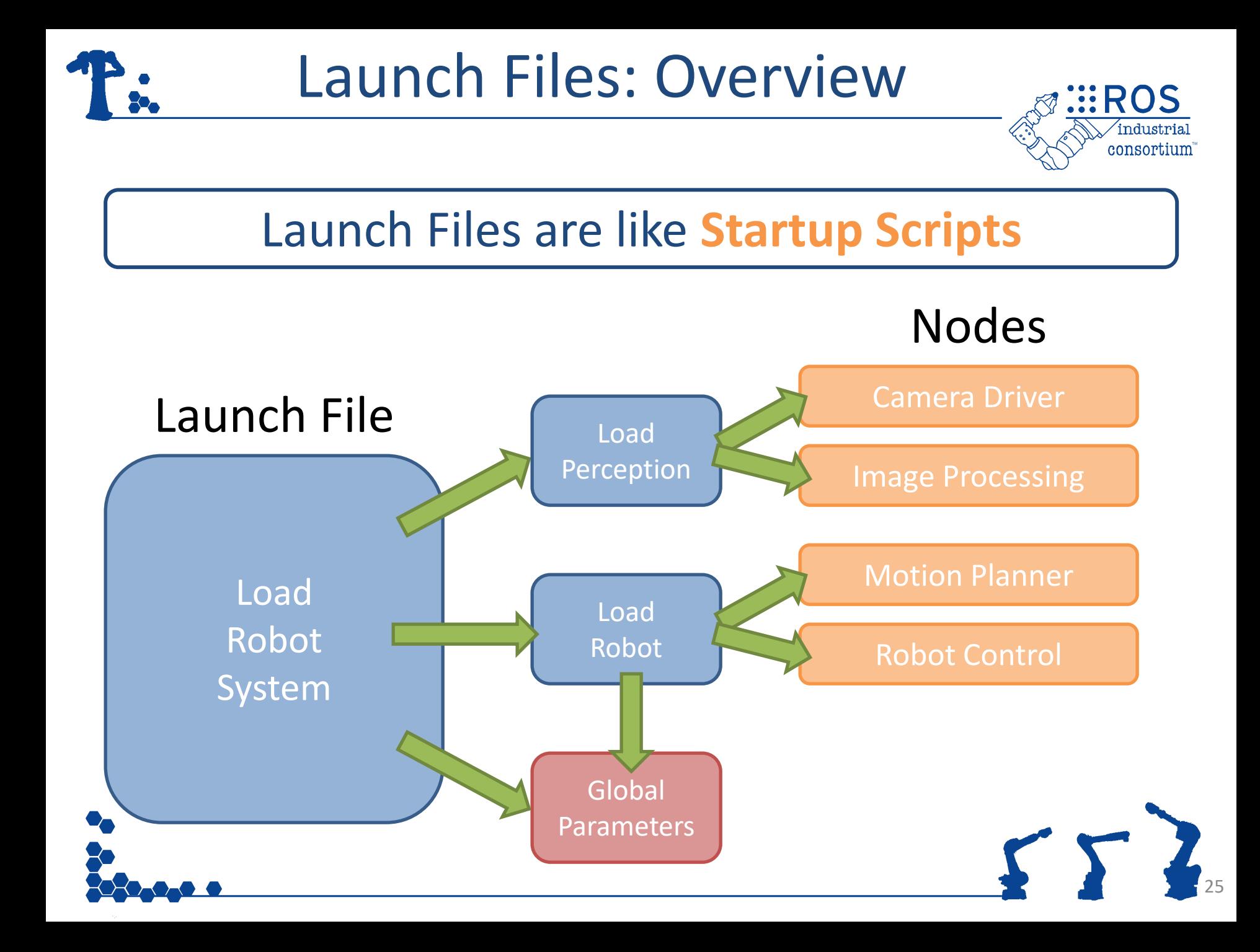

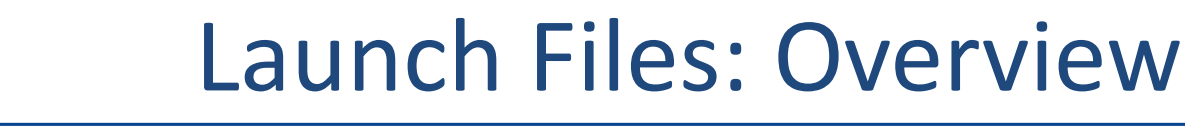

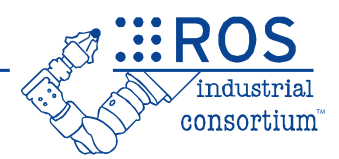

- Launch files automate system startup
- Python script for running nodes and setting parameters
	- Python preferred, but XML and YAML also supported
	- ROS1 Launch files are typically XML
- Ability to pull information from other packages
	- load parameter (or other) data
	- "include" other launch files

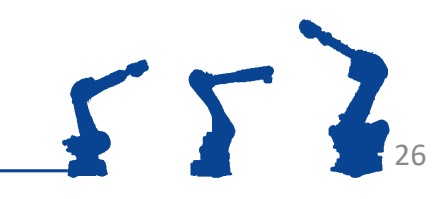

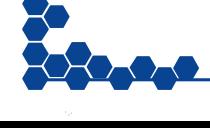

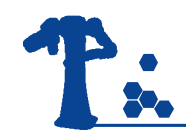

# Launch Files: Python

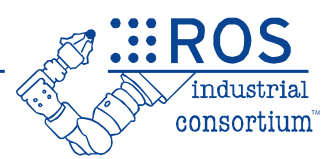

- Script returns a list of launch **actions**
	- *Can use other Python logic to generate complex startup logic*

example.launch.py

```
import launch
def generate launch description():
   return launch.LaunchDescription(
\begin{bmatrix} 1 & 1 \\ 1 & 1 \end{bmatrix} <Action1>,
      <Action2>,
 ...
    ])
```
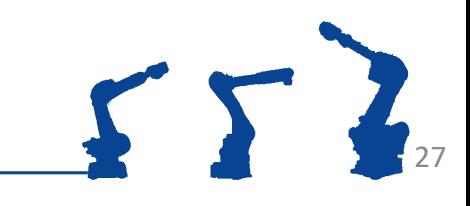

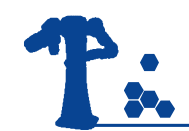

# Launch Files: Actions

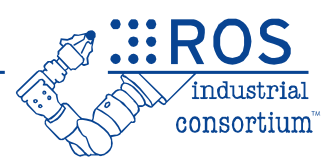

### Common Actions

- **Node** *launch a Node*
- **IncludeLaunchDescription** *include other launch file*
- **DeclareLaunchArgument** *define input arg*
- **GroupAction** *define group of actions (e.g. for conditional)*
- **TimerAction** *trigger action after a fixed period of time*

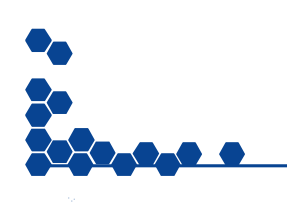

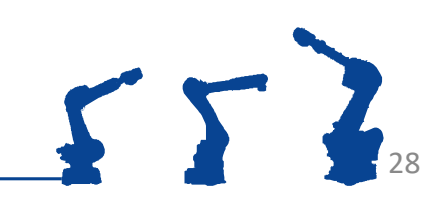

# Launch Files: Node Action

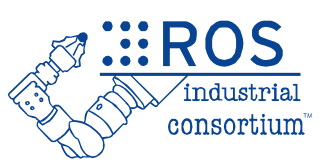

### **launch\_ros.actions.Node(**

- **executable** name of the executable file [REQUIRED]
- **package** name of the package containing the executable
- **name** unique name to assign to this node
- **namespace** ROS namespace for this node
- **parameters** node parameters to set (list of dictionaries or YAML filenames)
- **output** control whether node output is echoed to the terminal window or not

```
launch_ros.actions.Node(
   package = "usb_camera",
   executable = "camnode",
  name = "camera1",
  parameters = [{^\prime}ip \text{addr}', "192.168.1.1"}],
  output = 'screen',)
```
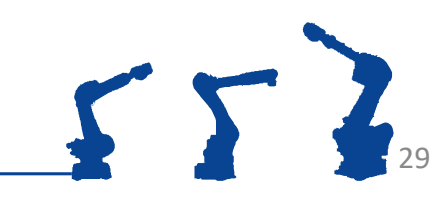

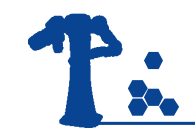

# Launch Files: Include

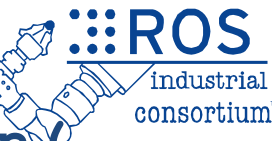

### **launch.actions.IncludeLaunchDescription(**

- **<1st arg>** absolute filename of the launch file to include [REQUIRED]
- **launch arguments** dictionary of launch-file arguments

```
launch.actions.IncludeLaunchDescription(
   PythonLaunchDescriptionSource(
      get package share directory('turtlesim') + '/launch/multisim.launch.py'
    ),
  launch arguments={}.items()
)
```
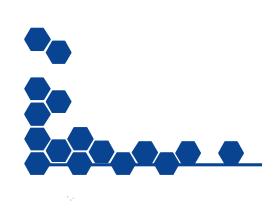

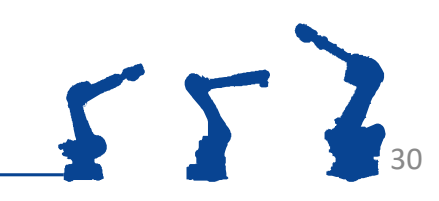

# Launch Files: Arguments

### **launch.actions.DeclareLaunchArgument(**

- **<1st arg>** name of the input argument [REQUIRED]
- **default** value default value if no argument specified (makes this an OPTIONAL arg)
- **description** user-friendly description of this argument

```
launch.actions.DeclareLaunchArgument(
    'ip_addr',
    default value='192.168.1.1',
     description='IP address of the robot'
)
launch_ros.actions.Node(
    package = "abb_driver",
   executable = "abb robot state",
   parameters = [\{\ 'ip\ addr'\ ,\ LaunchConfiguration('ip\ addr')\}]\,)
```
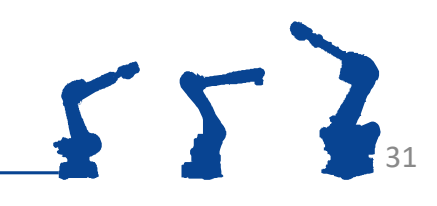

# Launch Files: Advanced

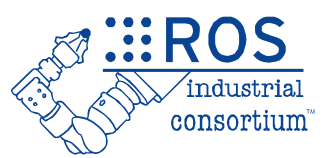

### **Advanced features**

- **remappings** topic/service name remapping (list of ("old", "new") tuples)
- **condition** conditional expression for whether to launch this node or not
- **GroupAction** define group of actions
- **TimerAction** delay actions by a specified period

```
launch_ros.actions.Node(
 ...
  remappings = [('\text{rgb}', 'image')],
)
launch.actions.GroupAction(
\blacksquareNode(name='node1', \ldots),
    Node(name='node2', \dots),
   ],
   condition = IfCondition(use_robot)
)
launch.actions.TimerAction(
    period=1.0,
    actions=[
      Node(name='imageProcessing', ...)
\blacksquare)
```
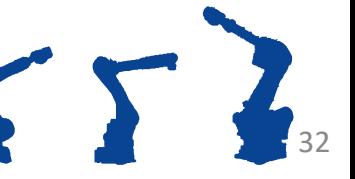

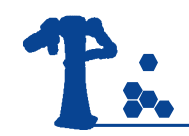

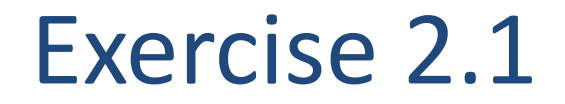

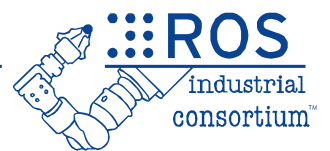

# **Exercise 2.1 - Launch Files**

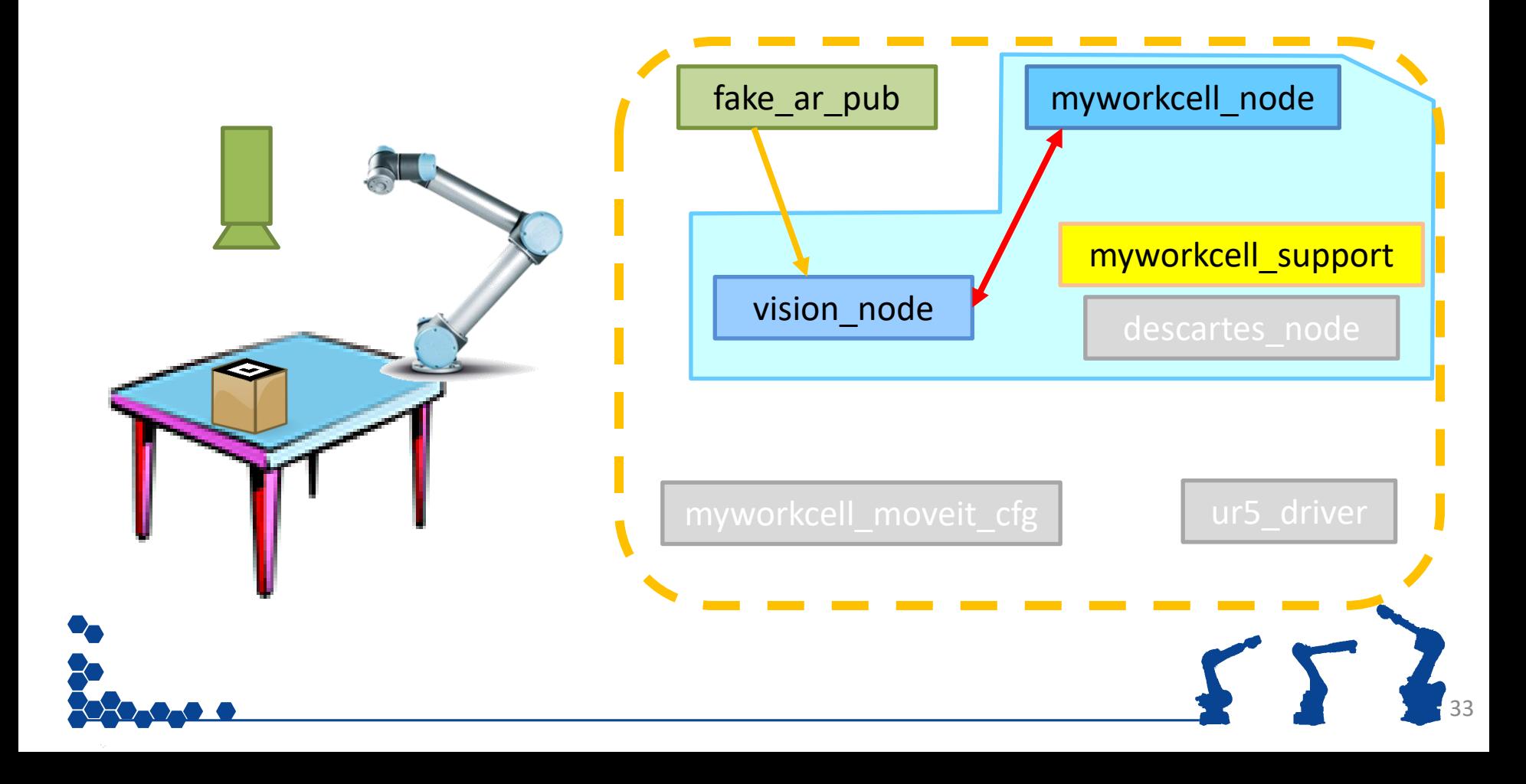

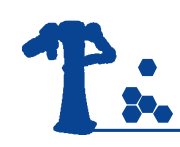

### Day 1 Progression

✓ Install ROS

✓ Create Workspace

- ✓ Add "resources"
- ✓ Create Package

### ✓ Create Node

- ✓ Basic ROS Node
- $\checkmark$  Interact with other nodes ✓ Messages
	- ✓ Services

### ✓ Run Node

- $\sqrt{1}$  ros2 run
- $\checkmark$  ros2 launch

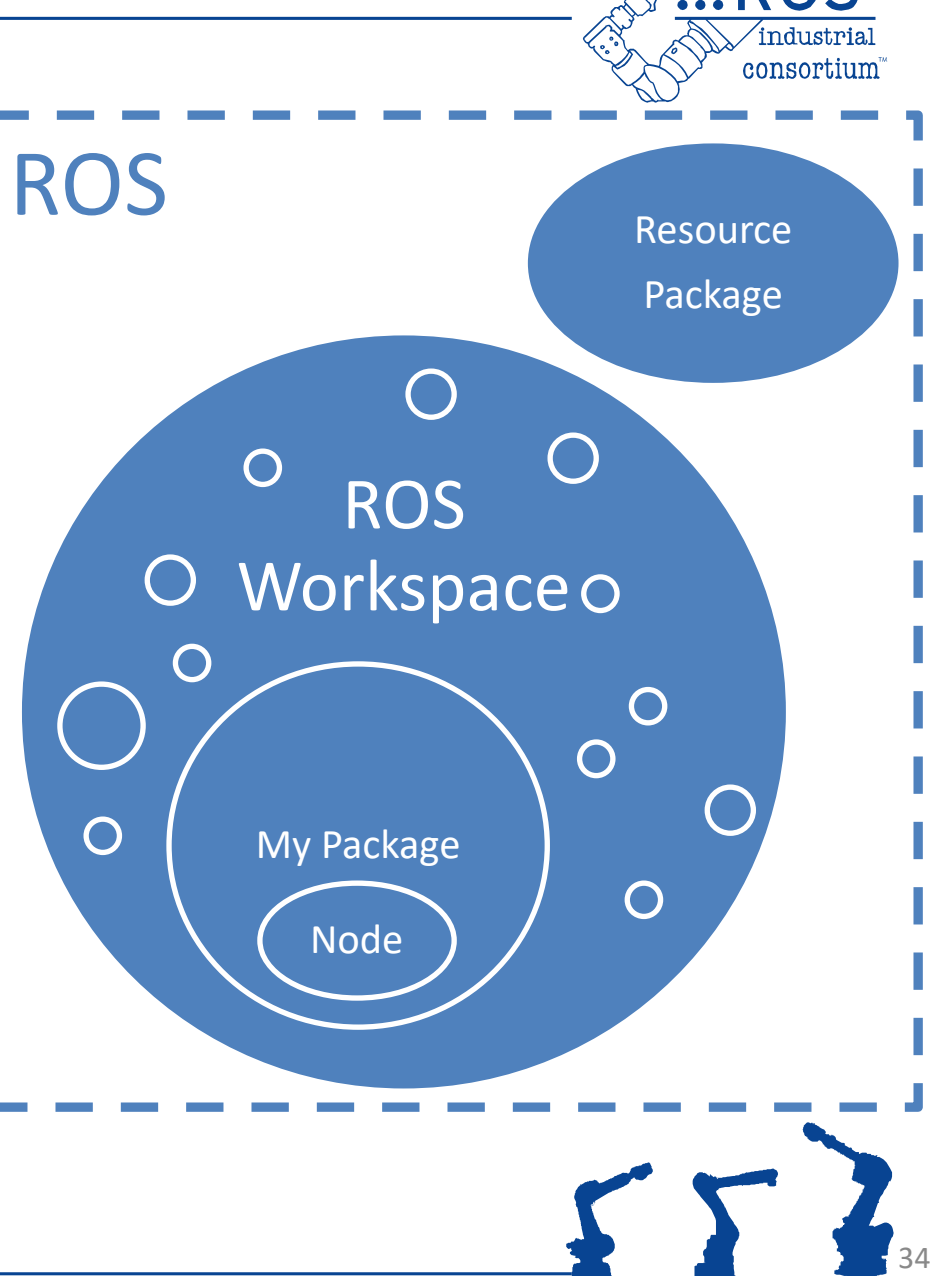

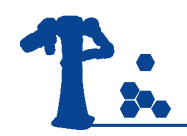

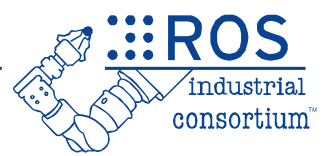

# Parameters

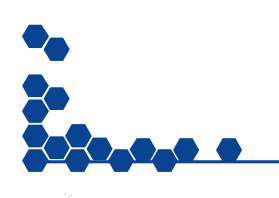

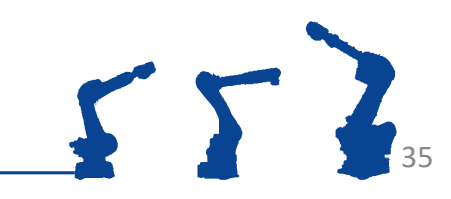

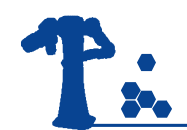

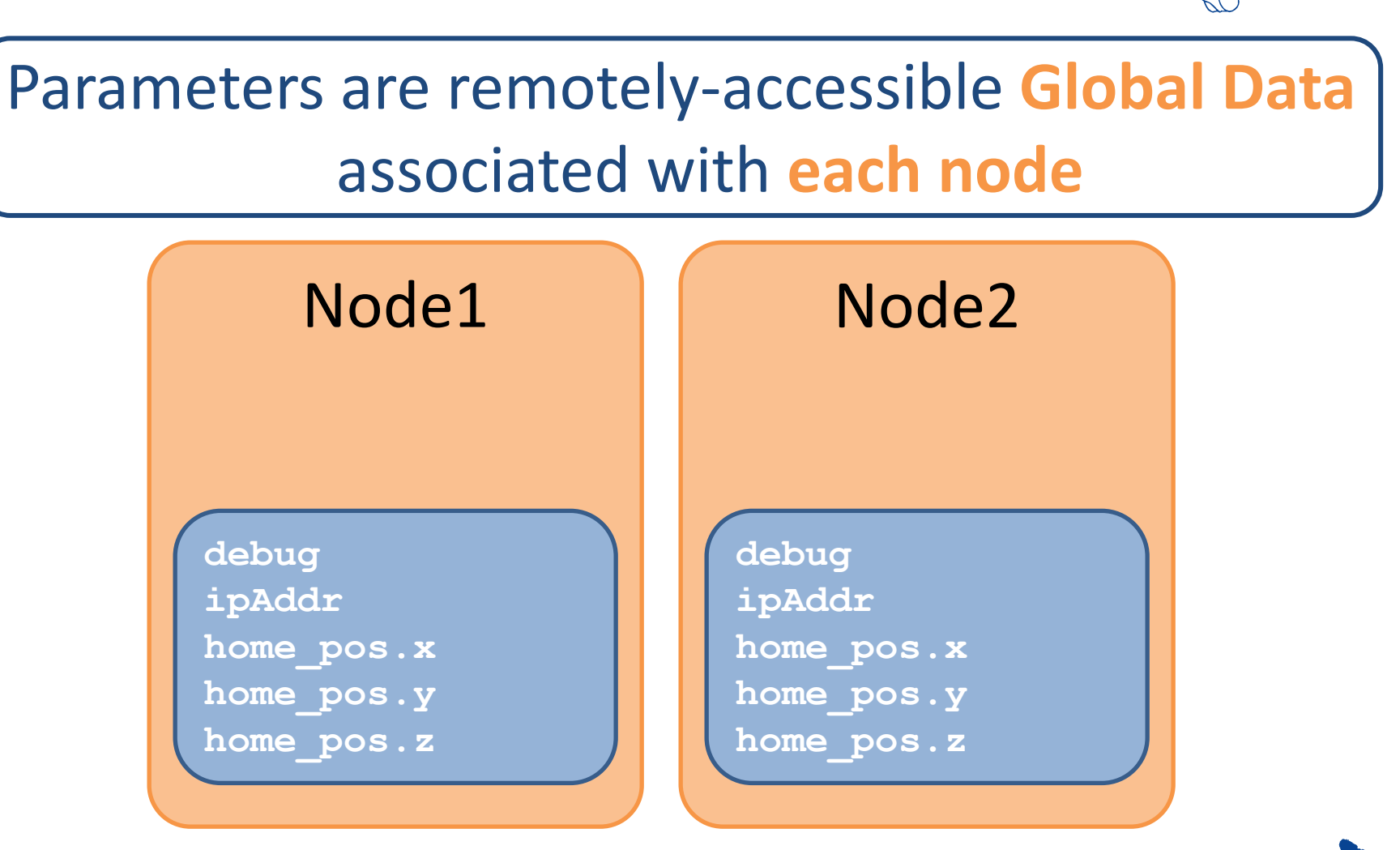

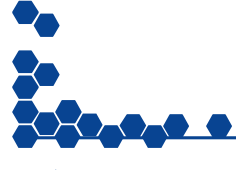

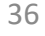

consortium

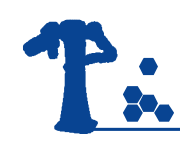

# ROS Parameters

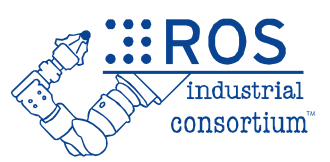

- Typically configuration-type values
	- robot kinematics
	- hardware config: IP Address, frame rate
	- algorithm limits / tuning
- Each Node manages its own parameters – can't get/set parameters when node is not running
- Parameter Notifications
	- typically parameters are loaded/read by nodes at startup
	- nodes can also register callbacks to get notified of parameter changes on-the-fly
	- this callback can also reject parameter changes, if invalid

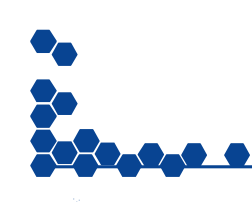

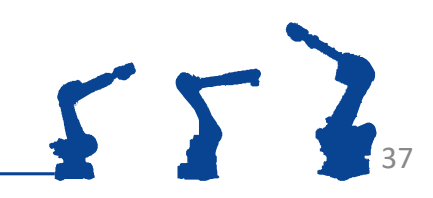

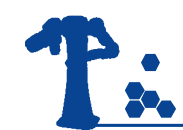

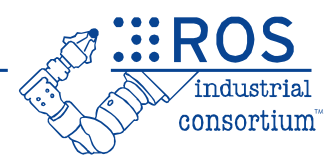

- Native Types
	- *int, real, boolean, string*
- Lists (vectors)
	- *of single type: [1.1, 1.2, 1.3]*
- Dictionaries (structures)
	- *translated to "dot" naming hierarchy in node*

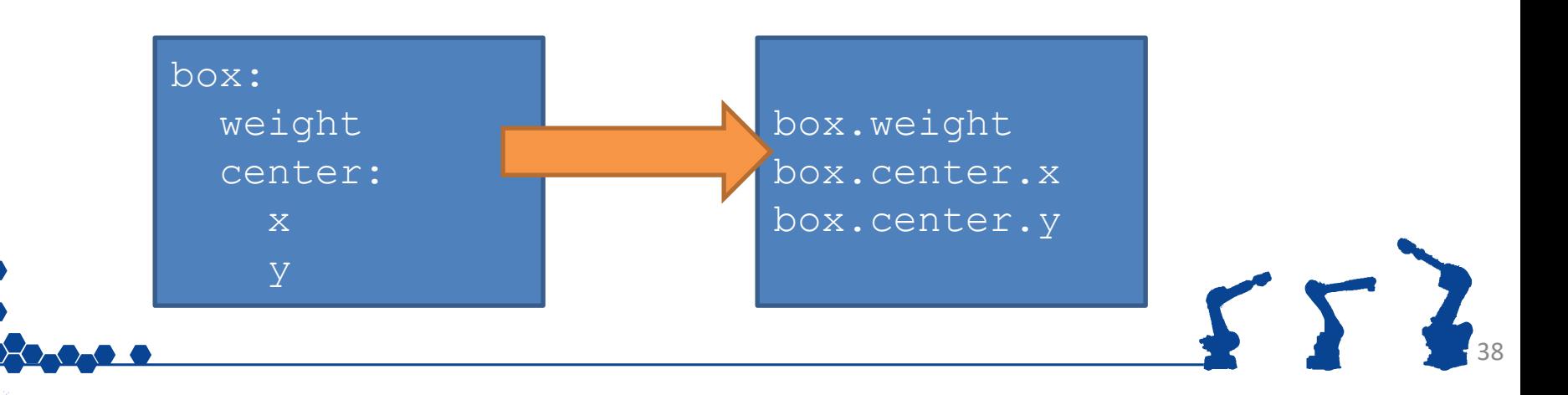

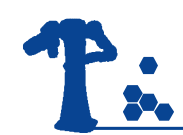

# Setting Parameters

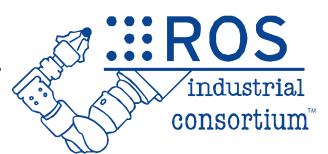

• YAML Files

manipulator\_kinematics: solver: kdl\_plugin/KDLKinematics search resolution: 0.005 timeout: 0.005 attempts: 3

### • Command Line

ros2 run my\_pkg load\_robot **--ros-args -p ip:="192.168.1.21"** ros2 **param set load\_robot /debug true**

### • Programs

node->set parameter(rclcpp::Parameter("name", "left"));

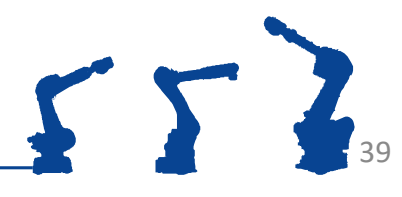

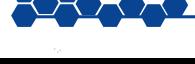

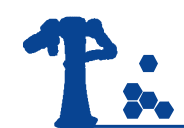

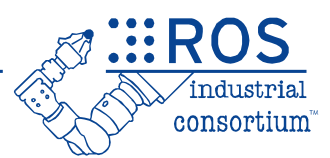

### • **ros2 param**

- ros2 param set <node> <key> <value>
- ros2 param get <node> <key>
- ros2 param delete <node> <key>
- ros2 param list <node>
- ros2 param dump <node>
- ros2 param load <node> <file.yaml>

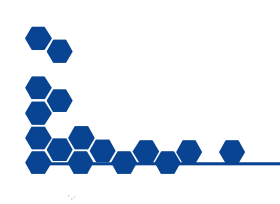

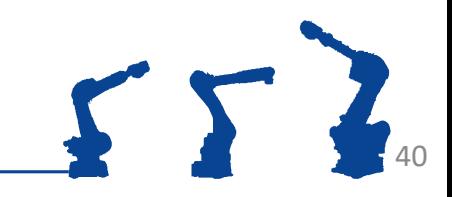

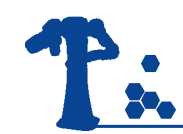

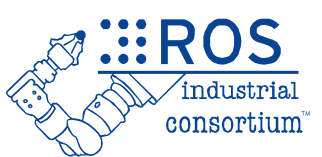

- Accessed through  $rc1$ cpp:: Node object
	- node->declare\_parameter<type>(key, default) *Declare parameter for this node (with default value)*
	- node->get\_parameter(key).as\_int()
		- *Gets value. Must use helper method to convert to std type.*
	- node->set\_parameter(rclcpp::Parameter(<key>,<value>))
		- *Sets value. Need to construct the Parameter object.*
- This API requires you to explicitly declare parameters
	- no on-the-fly updating
	- typically read only when node first started

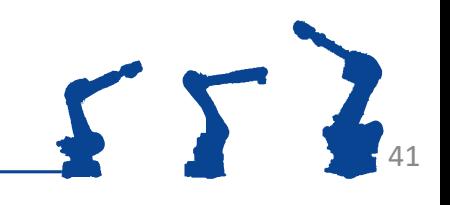

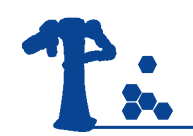

### Dynamic Parameters

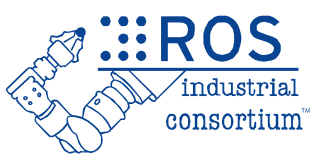

### • For dynamic params: register a callback

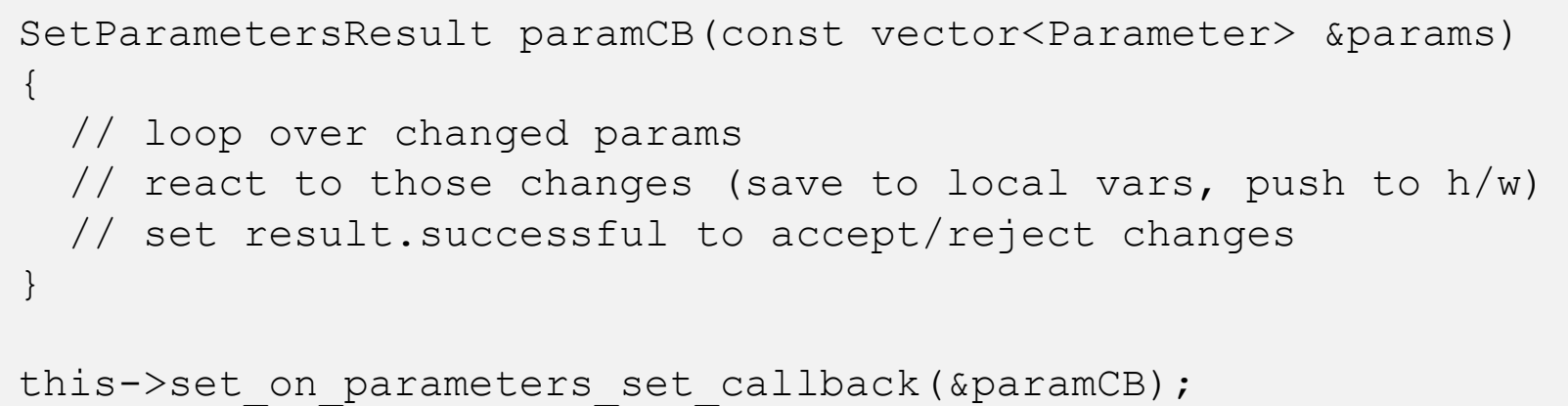

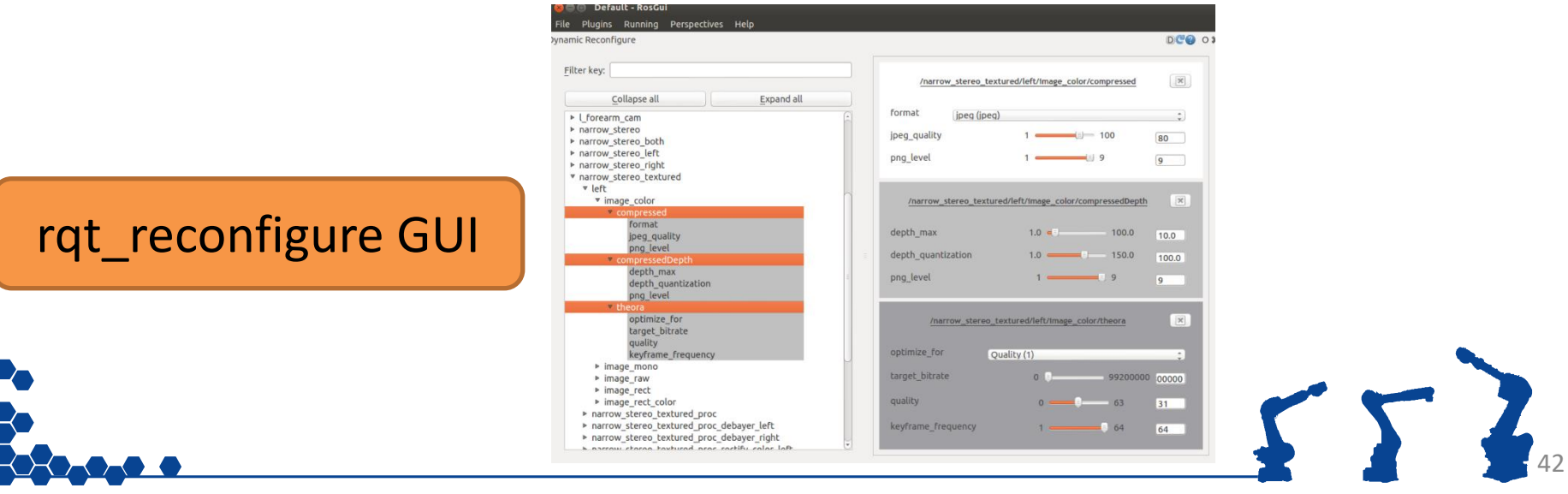

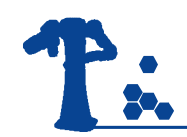

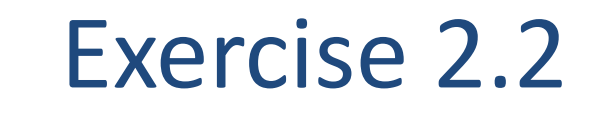

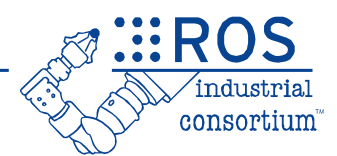

# **Exercise 2.2**

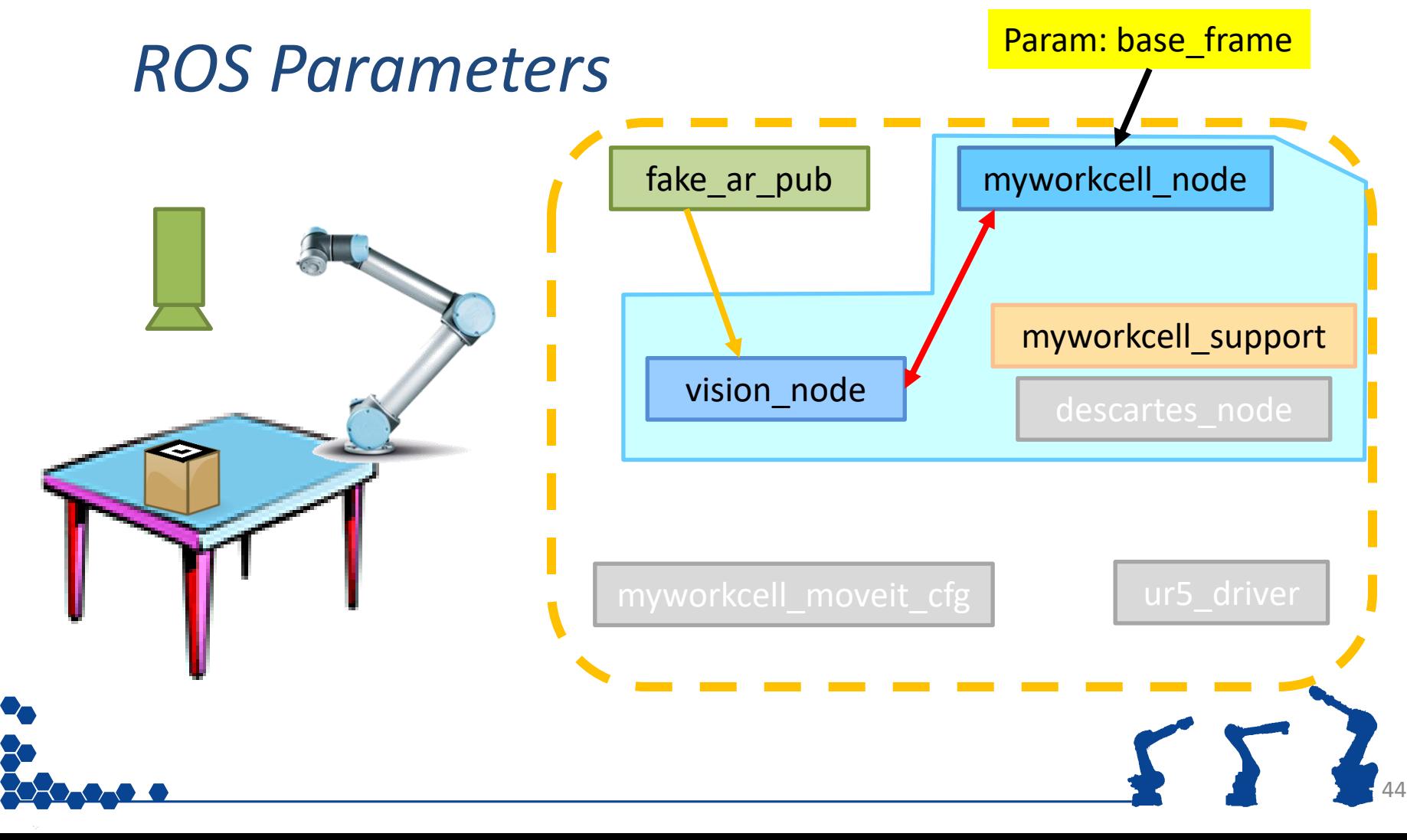

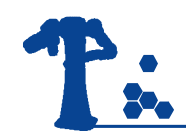

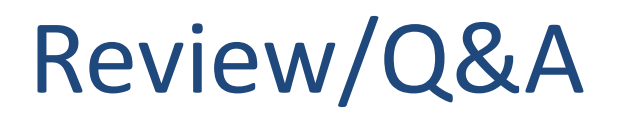

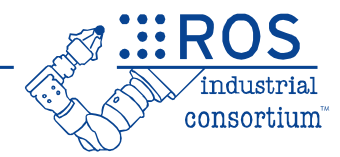

**Session 1** Intro to ROS Installing ROS/Packages Packages Nodes

Messages/Topics

**Session 2 Services** Actions Launch Files Parameters

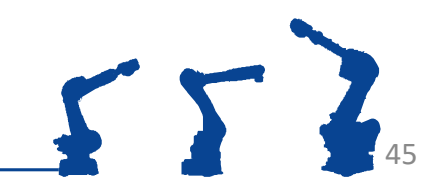

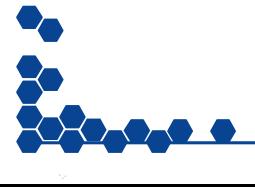